## Primici koji nisu računi evidencija u KPR (paušalci)

Zadnje ažurirano18/10/2023 9:15 am CEST

U ovoj uputi opisano je kako**paušalni obrtnici koji koriste licencu Izlazni računi** mogu unijeti **primitke** koji nisu računi ili utržak, a **koji se trebaju evidentirati u KPR**, kao npr. sredstva dobivena iz EU za zapošljavanje, poticaji od grada, kamate banke, izravna plaćanja APPRRR.

Paušalnim obrtnicima koji su u Minimaxu povezani s računovodstvom, predlažemo da kontaktiraju računovodstvo koje u sklopu funkcionalnosti svoje licence može unijeti temeljnicu u glavnoj knjizi pa i na taj način evidentirati primitak u KPR.

- 1 U modulu **Banka > Bankovni izvodi** kliknemo **Novo**.
- 2 U polje **Datum izvoda** upišemo datum primitka.
- 3 **Transakcijski račun** predloži se s postavki organizacije. Ako nije

upisan, potrebno ga je upisati prema [OVOJ](http://help.minimax.hr/help/transakcijski-racun-organizacije) uputi.

4 **Broj izvoda** program predloži automatski.

5 U polju **Opis** upišemo o kojem je primitku riječ, npr. Potpore <sup>u</sup> poljoprivredi.

6 Na retku izvoda u polju **Primatelj / Nalogodavac** iz padajućeg izbornika odaberemo stranku od koje evidentiramo primitak. Ako stranka prethodno već nije bila unesena u šifrarnik, možemo ju unijeti klikom na ikonu plusa pokraj polja.

7 Polje **Veza** ostavljamo prazno.

## 8

U polju **Konto** upišemo **1200** i iznos primljene potpore unesemo u polje

## **Duguje**.

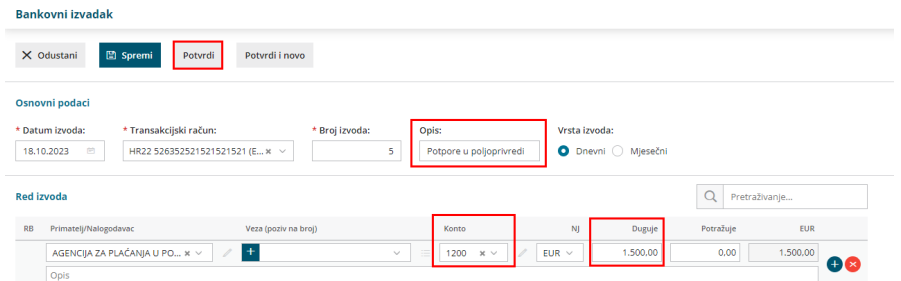

Nakon što taj izvod potvrdimo, u istom modulu klikom na **Novo** unosimo novi izvod. Izvod isto tako možemo i uvesti u xml formatu prema [OVOJ](http://help.minimax.hr/help/preuzimanje-bankovnih-izvadaka-iz-internet-bankarstva-i-ucitavanje-u-minimax) uputi.

Ako izvod uvozimo iz banke, program će automatski popuniti redove izvoda, a ako izvod unosimo ručno, evidenciju uplaćenog primitka unosimo na sljedeći način.

- U modulu **Banka > Bankovni** izvodi kliknemo **Novo**.
- U polje **Datum izvoda** upišemo datum primitka.
- **Transakcijski račun** i **broj izvoda** program predloži automatski.
- Polje **Opis** u ovom slučaju može ostati koje program predloži.
- Na retku izvoda u polju **Primatelj / Nalogodavac** iz padajućeg izbornika

odaberemo stranku od koje evidentiramo primitak.

## 

U polju **Veza** iz padajućeg izbornika odaberemo prethodno uneseni zapis.

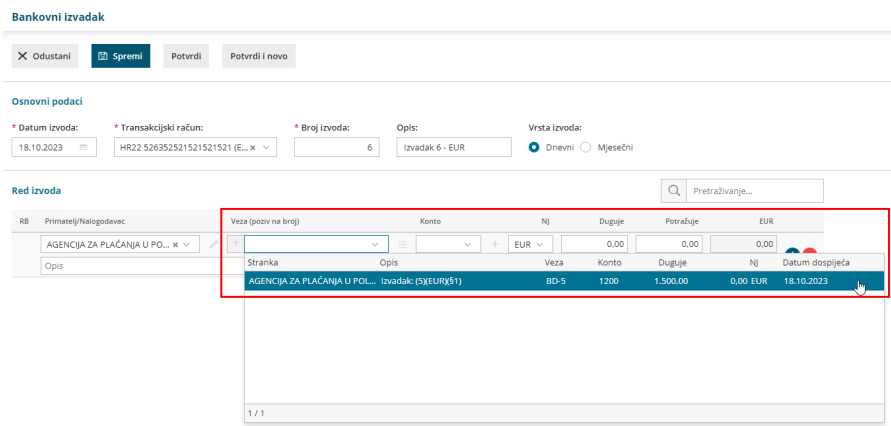

Program će automatski na retku izvoda upisati **konto 1200** i

evidentirati **iznos** u polje **Potražuje**.

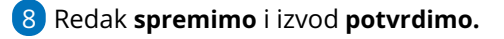

Tako uneseni primitak evidentirat će se u obrascu KPR prema datumu izvoda kojim evidentiramo uplatu primitka.

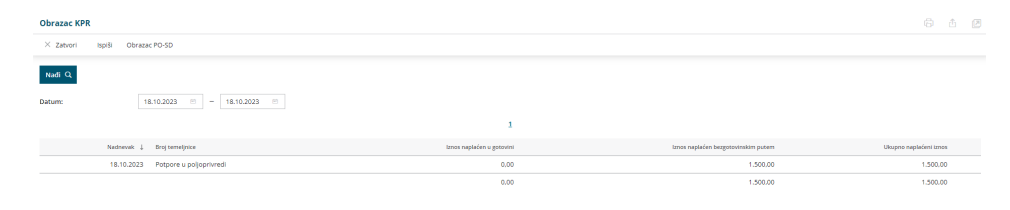